# **Retro-DOS-Thinterminal**

Oder wie man aus Elektroschrott einen schönen 'PC' zum Retro- und Emulatorspielen erstellt.

Sog. Thinclients wurden als quasi betriebssystemlose Clients in Firmen-/Schulnetzwerken eingesetzt. Die Hardware selbst ist quasi PC Standard – meist allerdings ohne große Festplatten und optische Laufwerke.

Ein solches Thinclient ist auch das CA19 von Neoware:

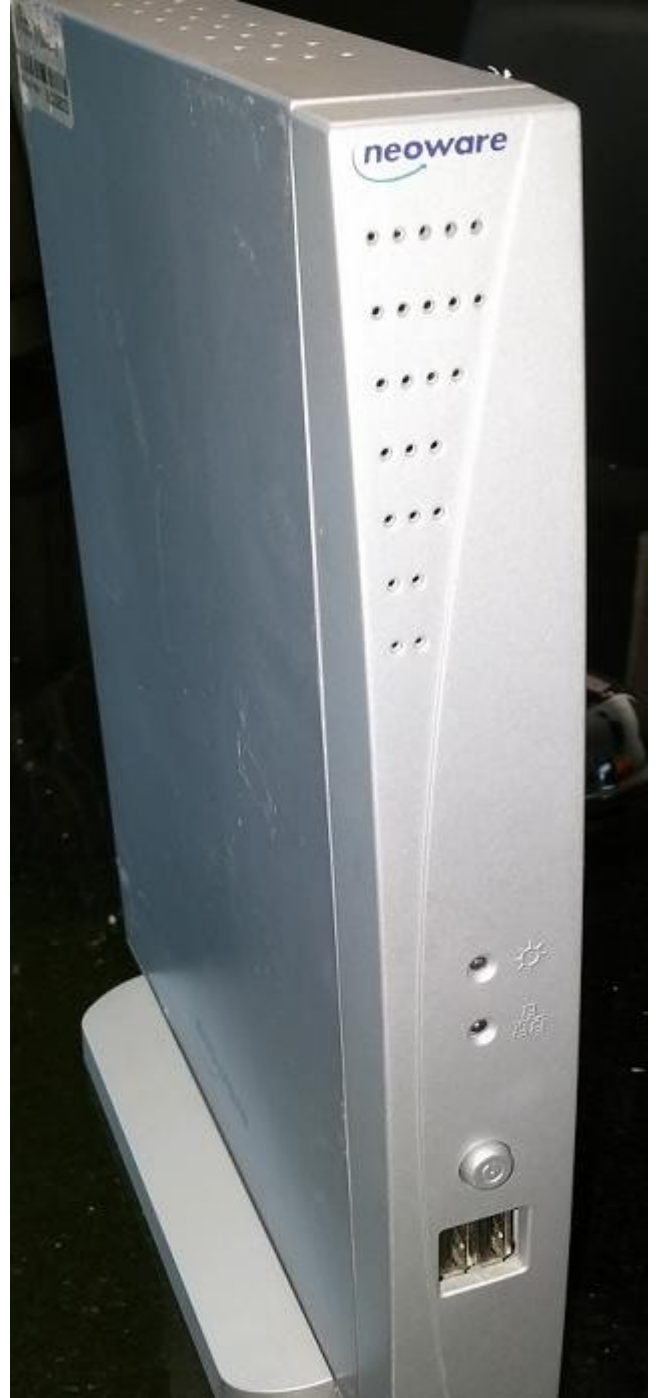

Ausgestattet mit 400MHz Eden CPU, 256MB Ram und einer 128MB PQI Flashfestplatte.

Ein Bild der rückseitigen Anschlüsse:

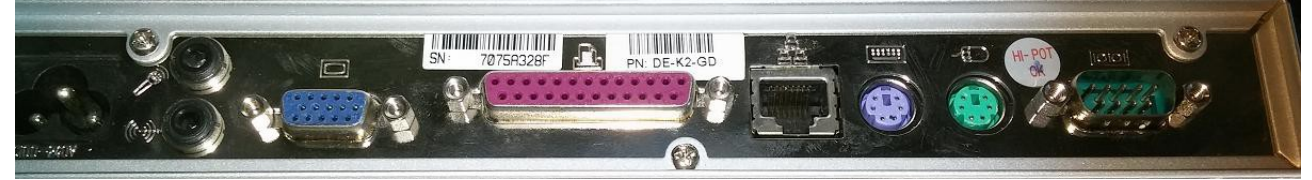

Von links nach rechts:

- Kaltgerätebuchse (Kleeblattform)
- Sound in+/out
- VGA
- Parallelport
- Netzwerk RJ45
- PS/2 Tastatur
- PS/2 Maus
- Serieller Anschluss

Nun von Haus aus ist auf dem 128MB Flashdrive ein Linux Derivat was sich mit einem RDP Server verbinden möchte. So sieht der Bildschirm nach dem Einschalten vor unseren Änderungen aus:

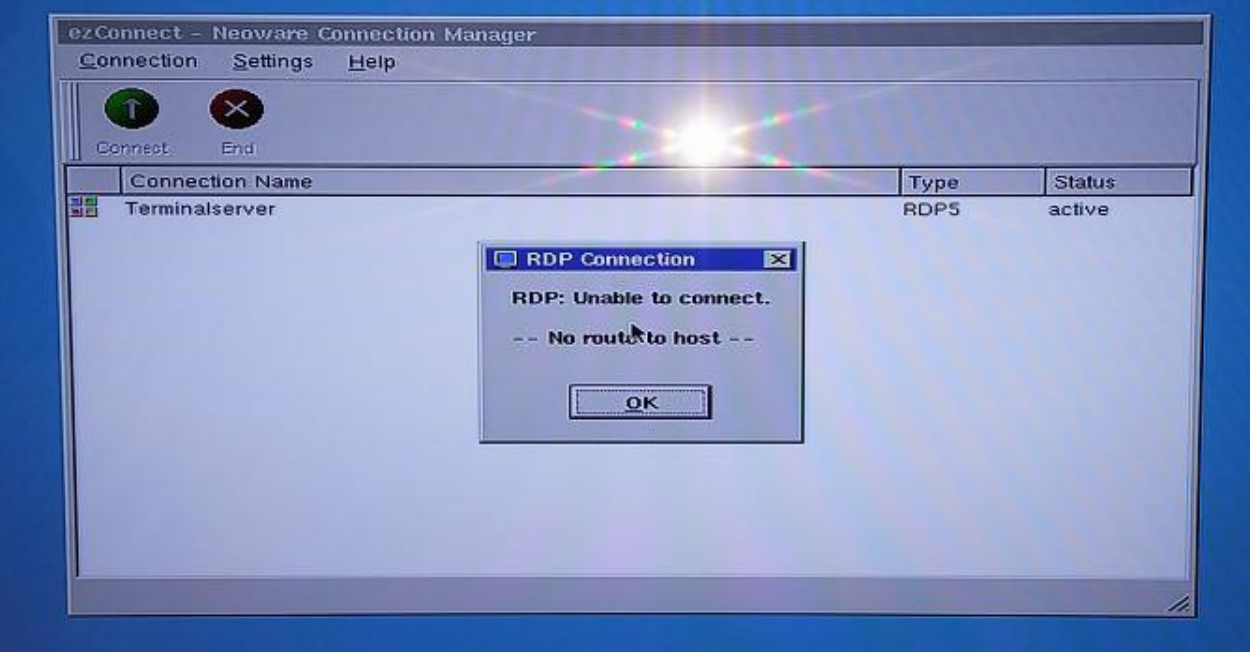

Um aus dem Thinterminal einen Retro-PC zu machen, müssen wir das Linux durch FreeDOS ersetzen. Und zwar in folgenden Schritten:

1. BIOS Umstellen auf Boot1=USB-FDD; Boot2-HDD-0

Ins BIOS kommt durch drücken der DEL / ENTF Taste beim Systemstart:

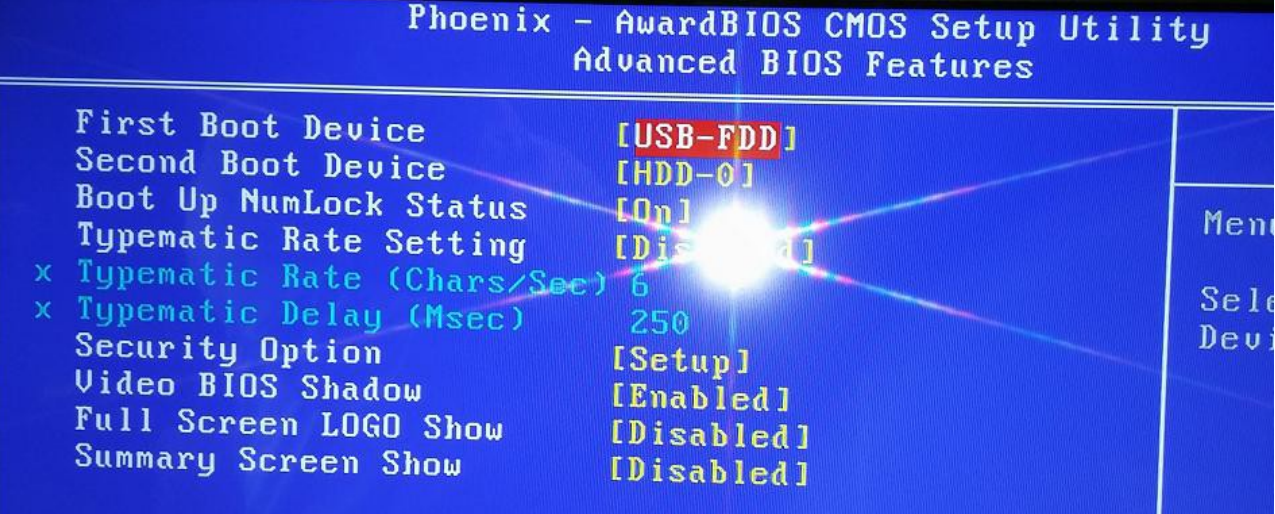

# 2. USB-FDD booten mit FreeDOS Bootdiskette

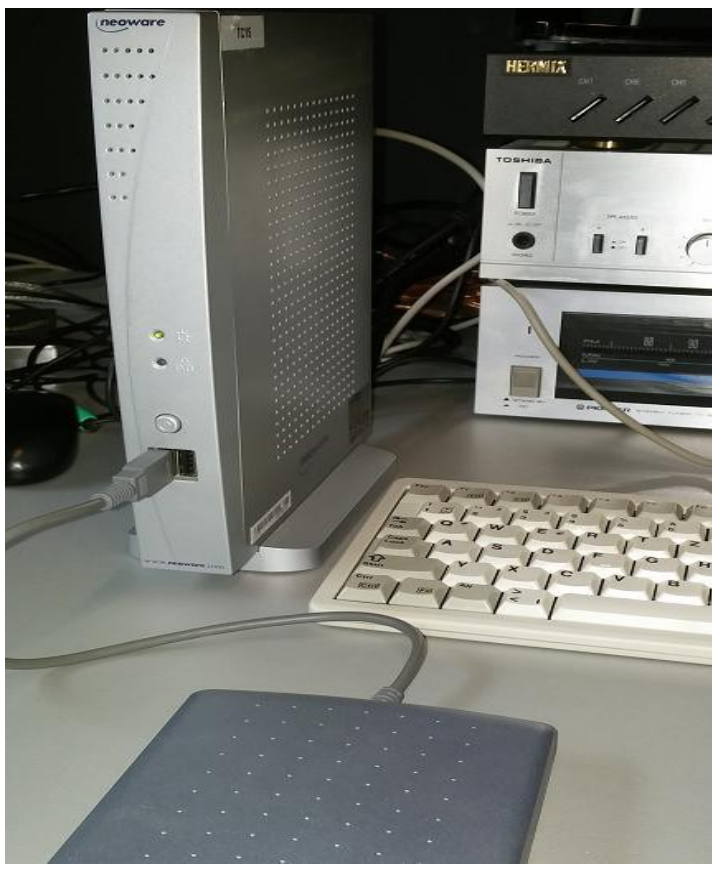

Bild mit USB-Floppy:

3. FDISK: Löschen 4 None-DOS Partitionen + Anlegen einer primären, aktiven DOS Partition

So sieht die FDISK Anzeige vor unseren Änderungen aus:

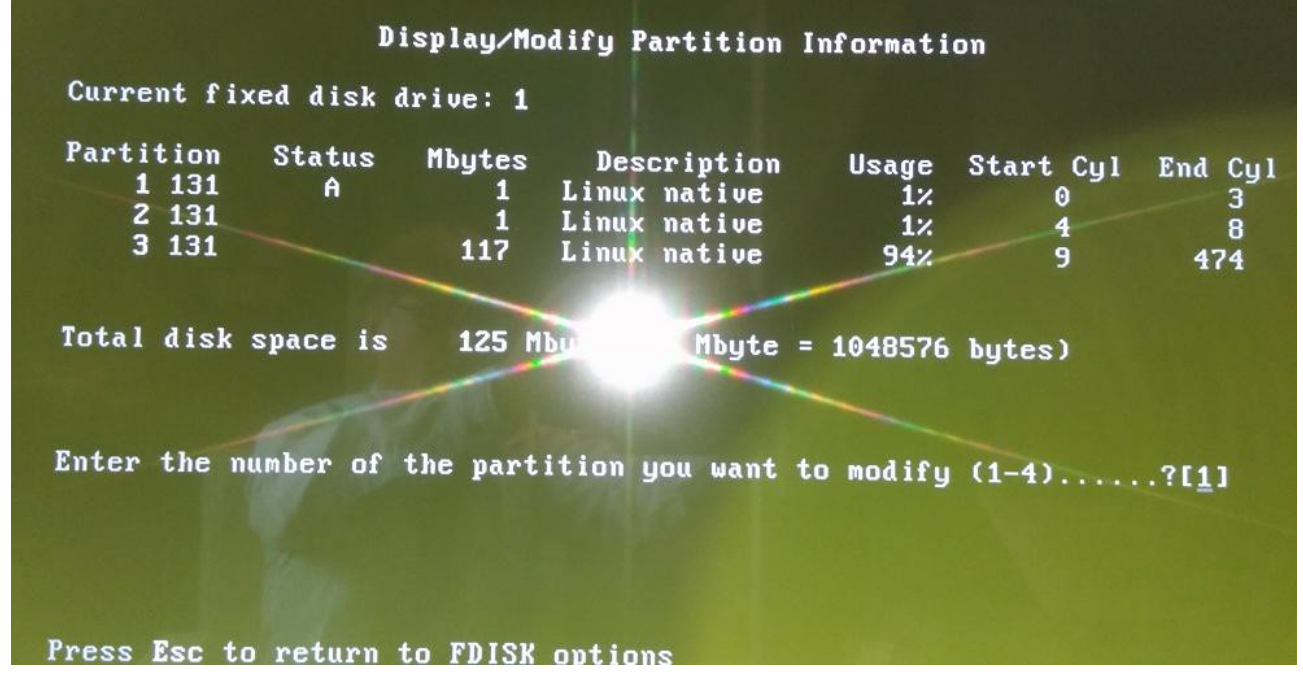

Und so danach:

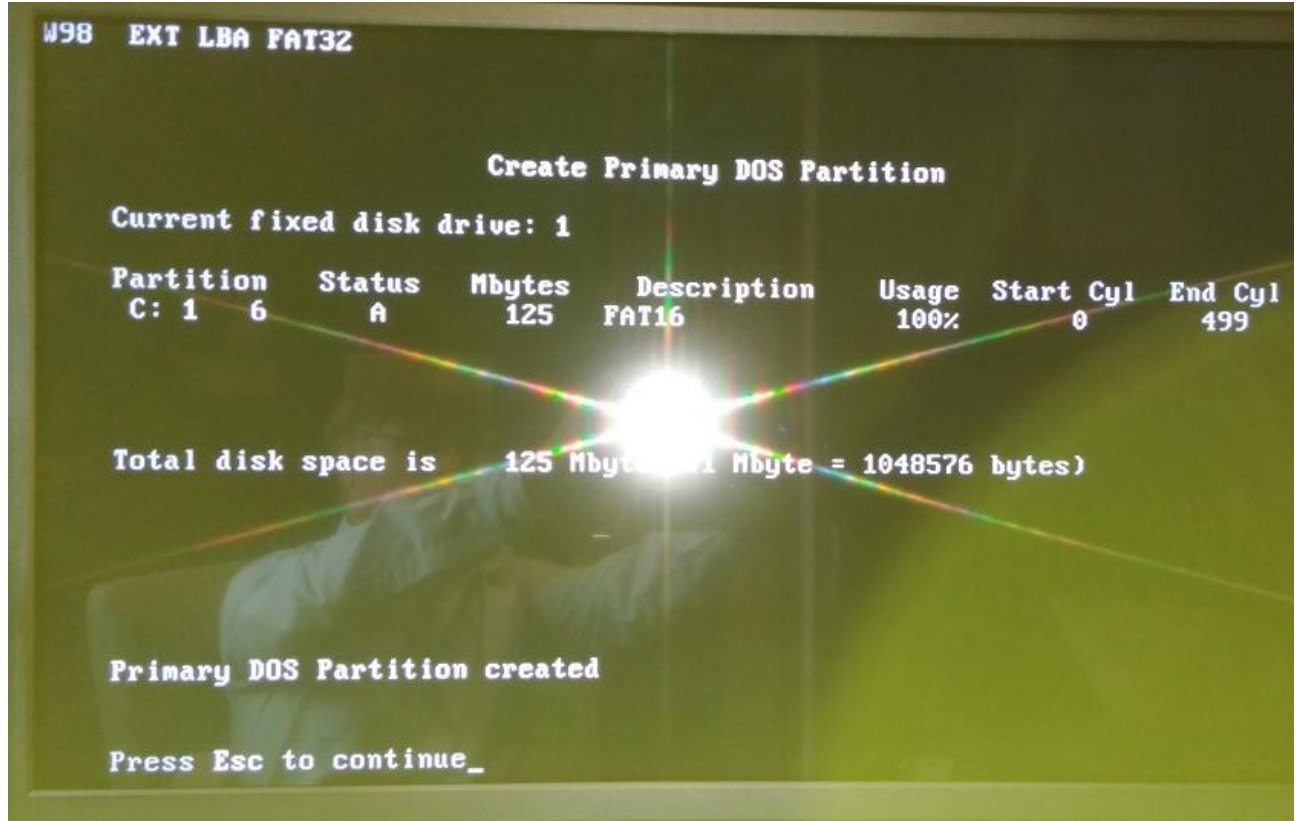

4. **Fdisk /mbr** und **Format c: /s** um internes DOM als FreeDOS Festplatte einzurichten

Damit wir der Linux Master Boot Record entfernt und gegen einen von FreeDOS ersetzt und die 128MB Flashdisk wird mit den DOS Startdateien formattiert.

Bild nach dem booten von FreeDOS von interner Flashdisk als Laufwerk C:

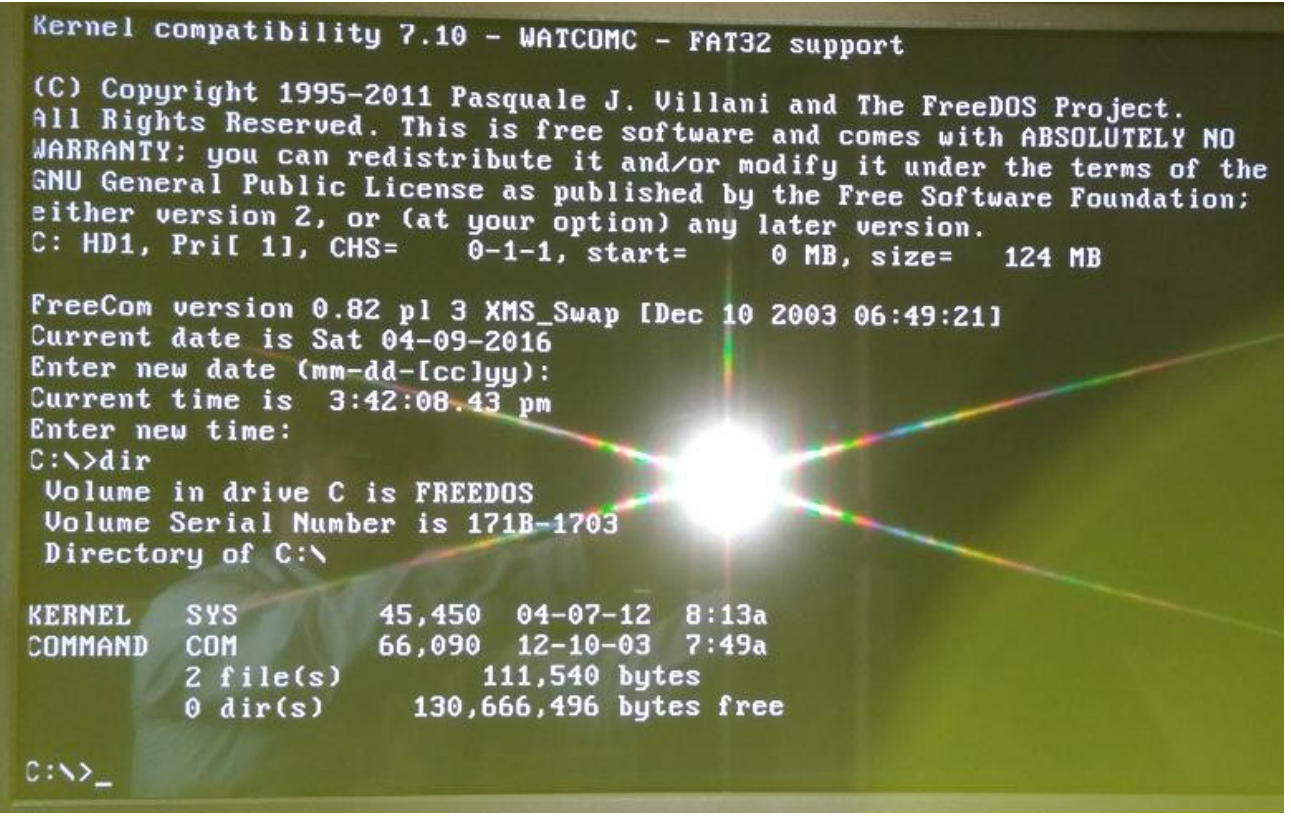

- 5. BIOS umstellen aud Boot1=USB-HDD dann kann man später z.B. DamnSmallLinux (DSL) etc. booten und FreeDOS bleibt auf interner DOM unangetastet.
- 6. USB Stick mit HP Tool als USB-HDD formatieren. Dort z.B. unzip.exe und als ein großes ZIP alle anderen zu installierende Programme drauf kopieren.

#### Bild des HP-Tool:

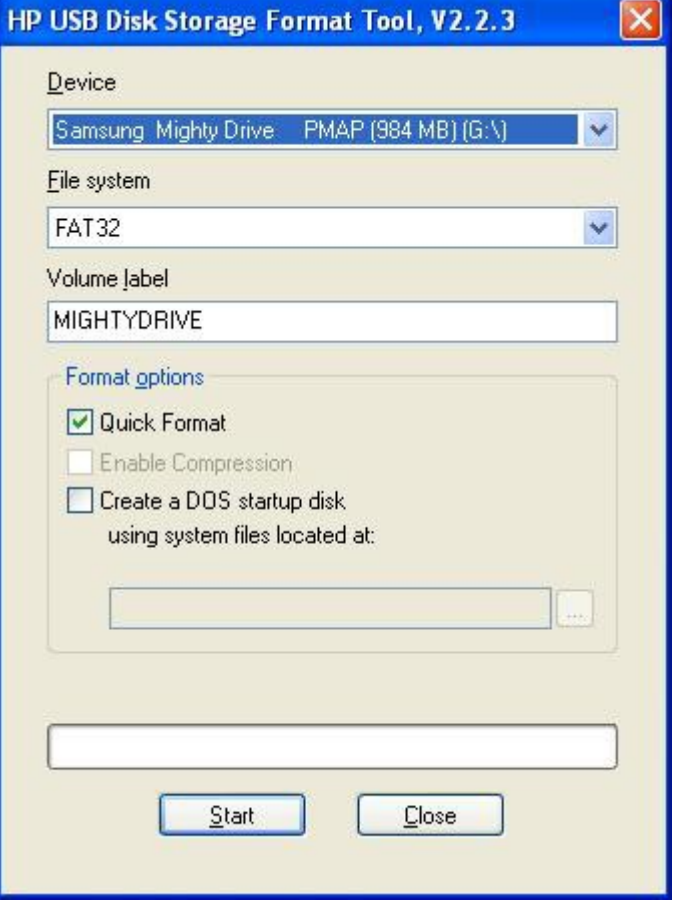

7. USB-HDD Stick einstecken und booten. Stick sollte als Festplatte D: eingebunden werden.

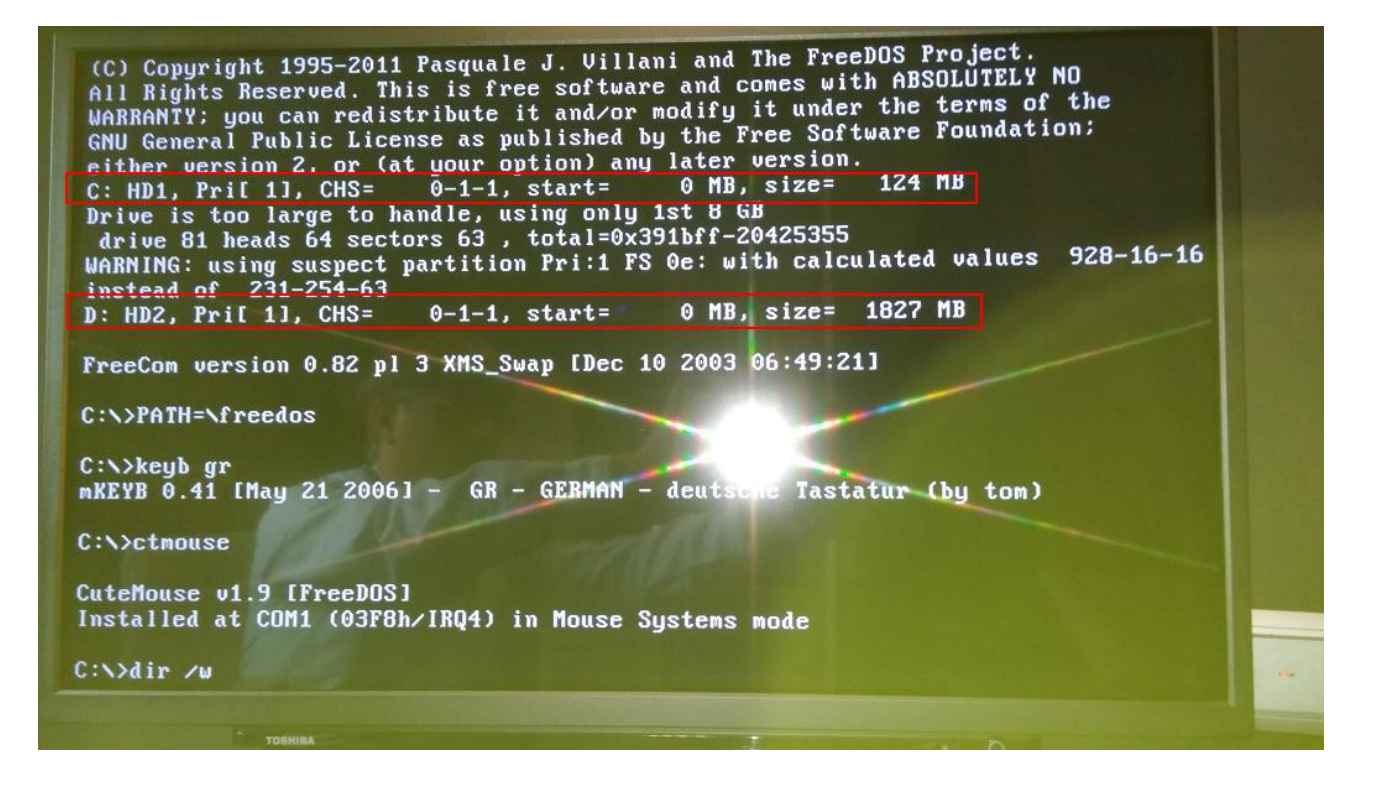

- 8. Jetzt z.B. auf c:\ mit **d:\unzip d:\dos.zip** alles Andere entpacken.
- 9. Ggf. noch mir TED.COM Editor eine autoexec.bat anlegen mit keyb gr und ctmouse

Bild nach unzip + autoexec.bat:

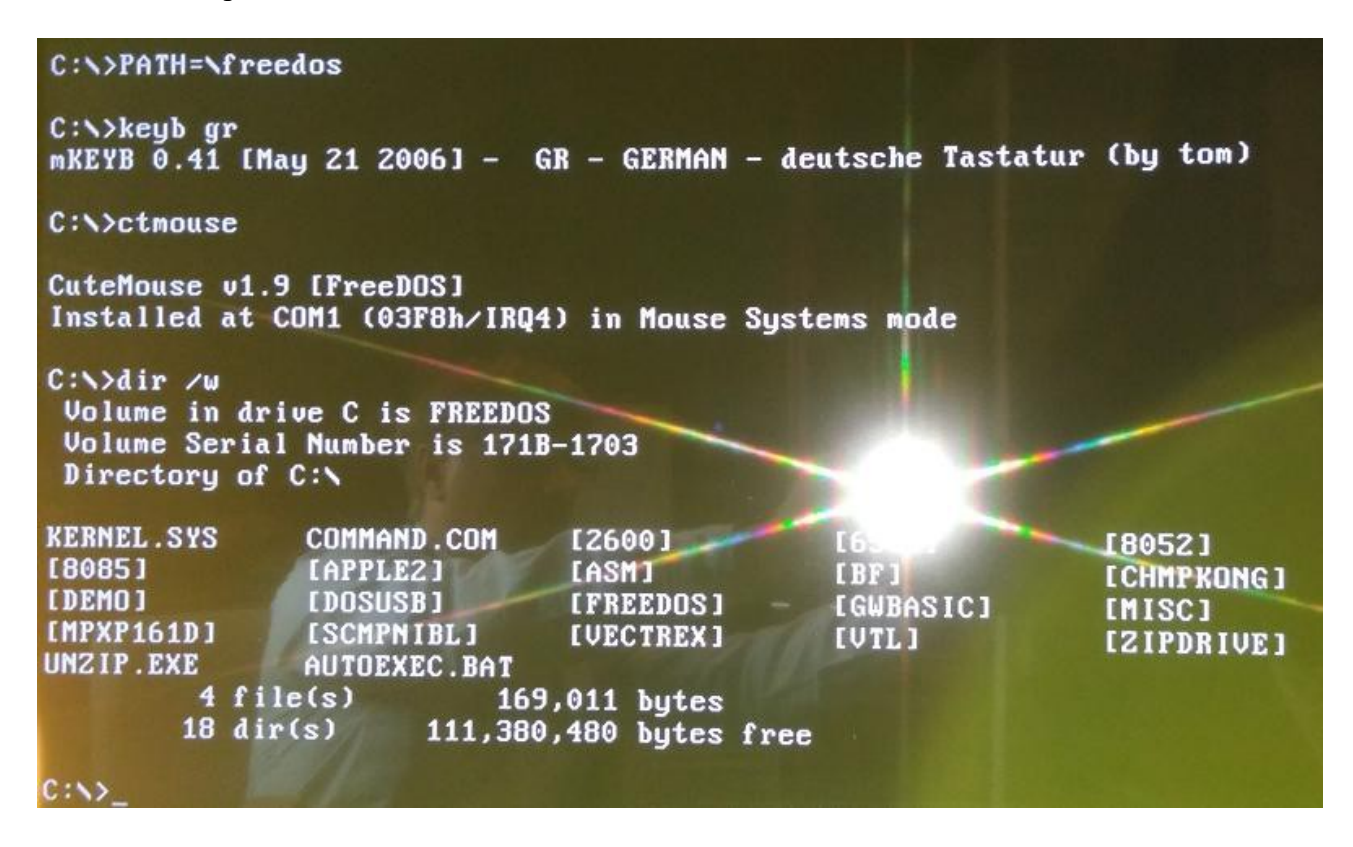

Nun hat man FreeDOS und 120MB zum Füllen mit Spielen und Emulatoren.

Hier zeige ich einmal einige Programme:

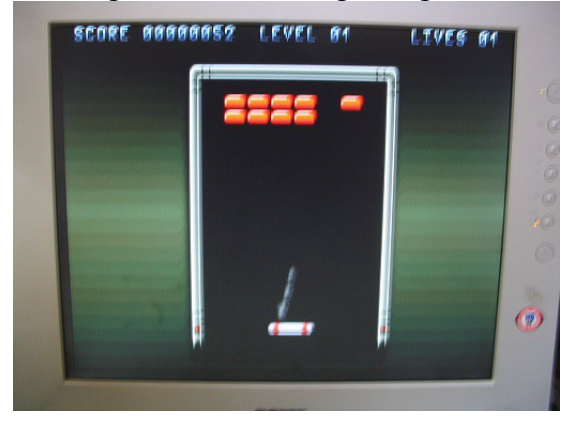

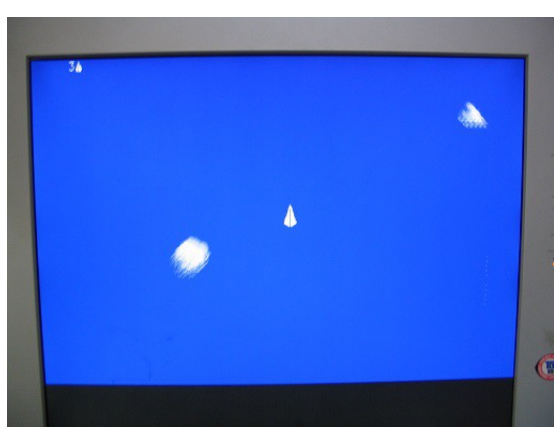

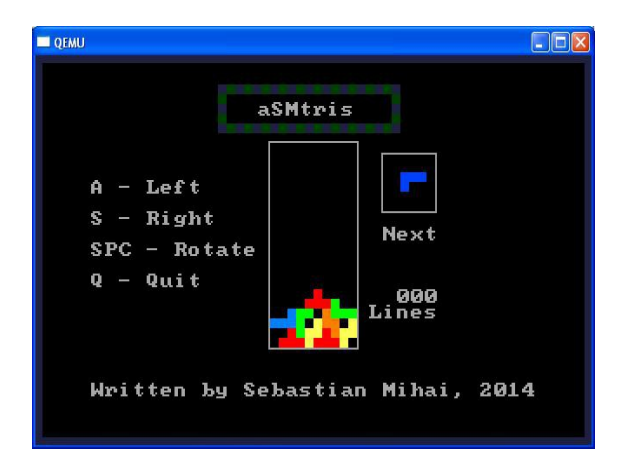

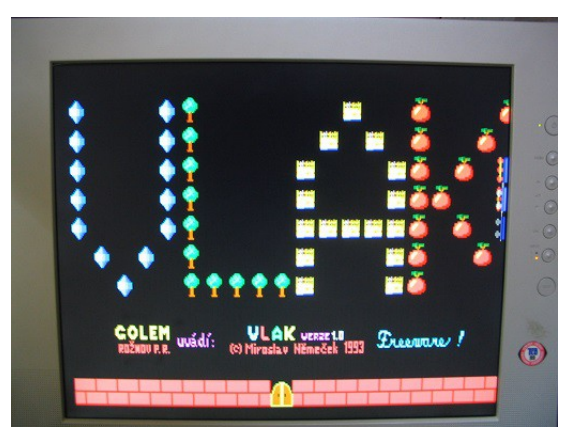

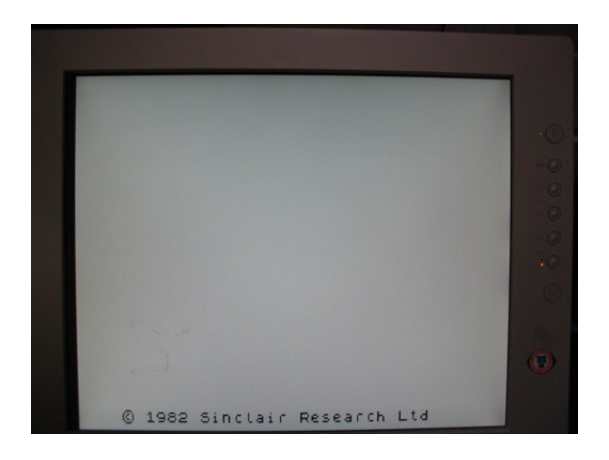

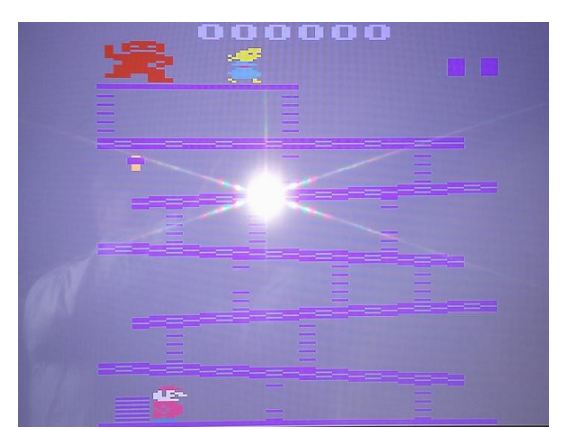

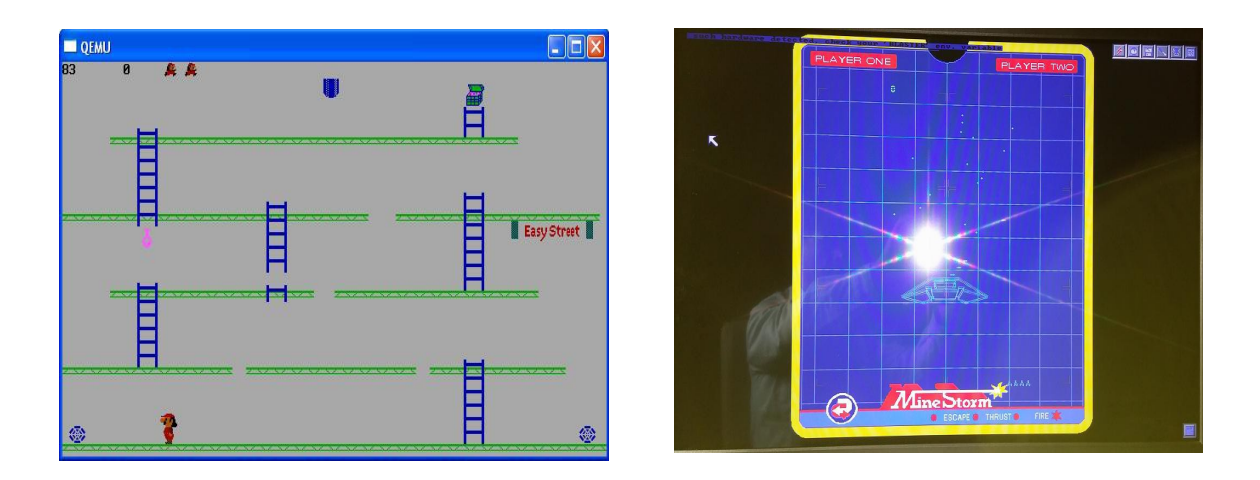

Das sind nur einige Beispiele. Es gibt Emulatoren für Kenbak, SCMP, Apple1+2, C64, Atari 2600, ZX Spektrum etc. pp. Selbst eine VAX kann man Dank SIMH unter DOS laufen lassen ;-)

Dazu eine Vielzahl an DOS Spielen, Compilern, Anwendungsprogrammen etc. pp.

### **Fazit:**

Eine kleine und günstige Bastelei (<20€) die viel Spass machen kann. Das ist ist übrigens nur ein Weg zum Ziel = FreeDOS zu installieren. Es gibt sicher noch weitere Wege, wie man das gleiche erreichen kann. Dank des modernen BIOS werden als USB-HDD formattierte Sticks von FreeDOS als externe 'Festplatte' D: eingebunden. So kann man auch größere Programme (VAX) oder MP3 nutzen. Der DOS MP3 Player MPXPLAY läuft hier ebenfalls mit unterstützter Soundkarte!

## **Link:**

[http://petersieg.bplaced.net/?FreeDOS\\_Bootdisk\\_mit\\_Spielen](http://petersieg.bplaced.net/?FreeDOS_Bootdisk_mit_Spielen)